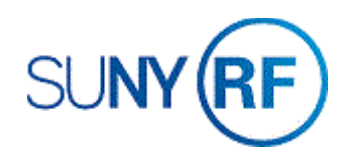

## Reopen an Award - Process Help

Use these instructions to reopen an award. If an award is reopened, the corresponding project that this award funds must also be reopened.

## **Prerequisites**

- You must have one of the following responsibilities to reopen an award:
	- o ORG OGM Billing Specialist
	- o ORG Account Establishment Specialist
	- o ORG Account Establishment Administrator
	- o ORG Account Establishment Specialist with Budget Approval
- The award must have a status of closed.
- You must know the award number.

## **To reopen an award:**

- 1. Navigate to **Awards, click Open** to open the **Find Awards** form.
- 2. Enter the **Award** number.
- 3. Click **Find** to open the Award Management Folder form.

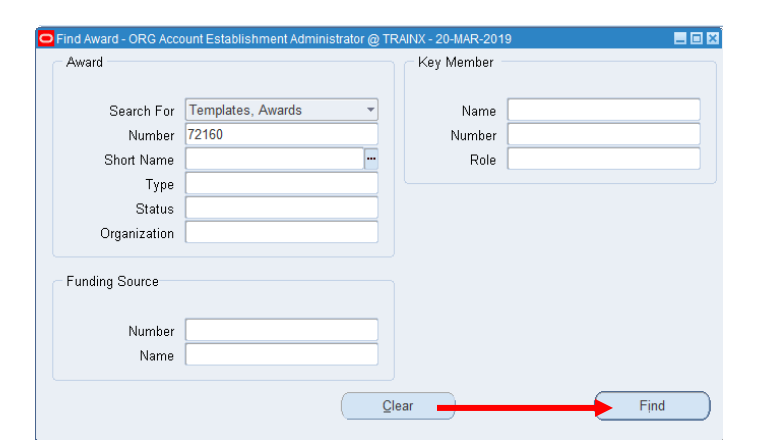

- 4. Click **Open** to open the Award Management form.
- 5. In the Status field, select **Active** from the drop-down menu.
- 6. Click **File > Save** to save your changes.
- 7. The Flexfield containing the close date will be cleared when the

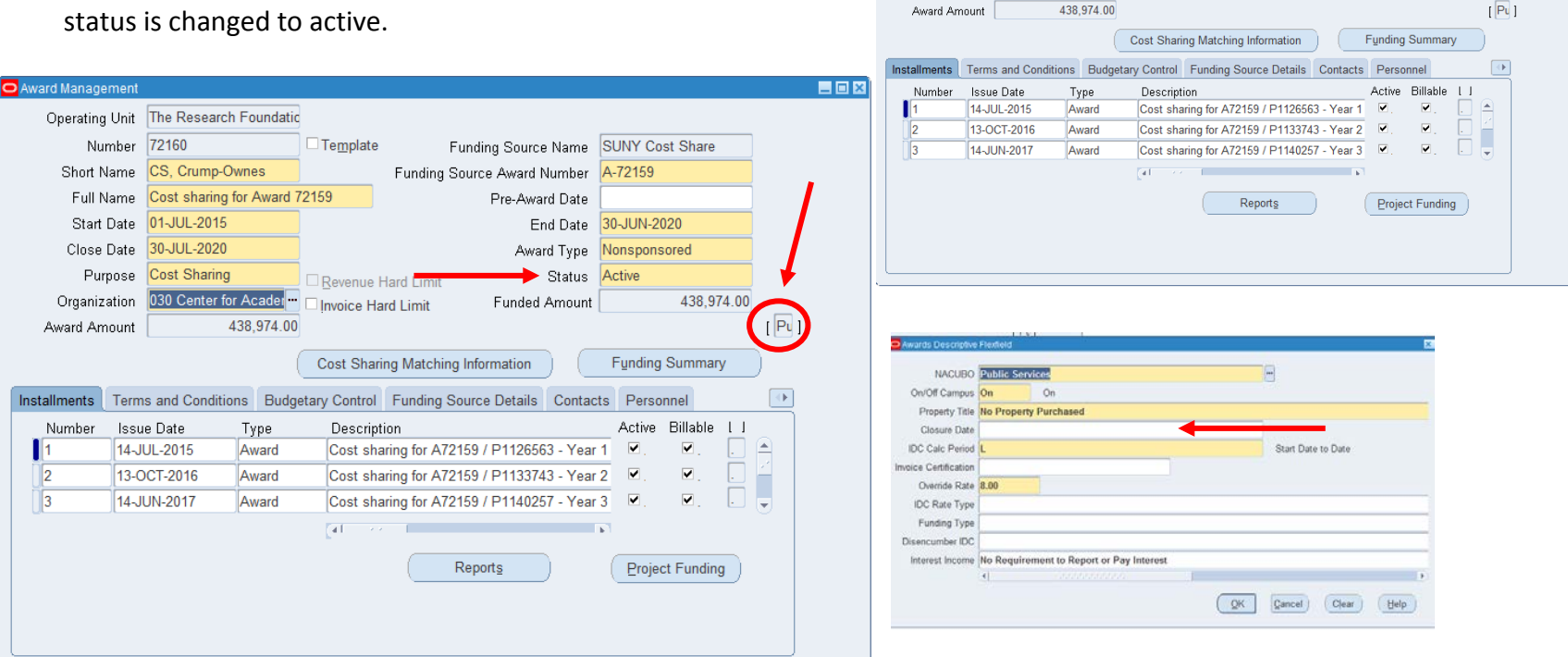

Operating Unit The Research Foundatio

Start Date 01-JUL-2015

Close Date 30-JUL-2020

Purpose Cost Sharing

Number 72160 □ Template

Organization 030 Center for Acader<sup>1</sup> Dinvoice Hard Limit

Full Name Cost sharing for Award 72159

Short Name CS, Crump-Ownes Funding Source Award Number 472159

Bevenue Hard L<sup>H</sup>

8. Click **File > Close Form**.

EEX

Funding Source Name SUNY Cost Share

End Date 30-JUN-2020

Award Type Nonsponsored

**Closed** 

438,974.00

Pre-Award Date

Funded Amount